## **Внесение зон для инвентаризации**

Заходим на форму *Зоны*

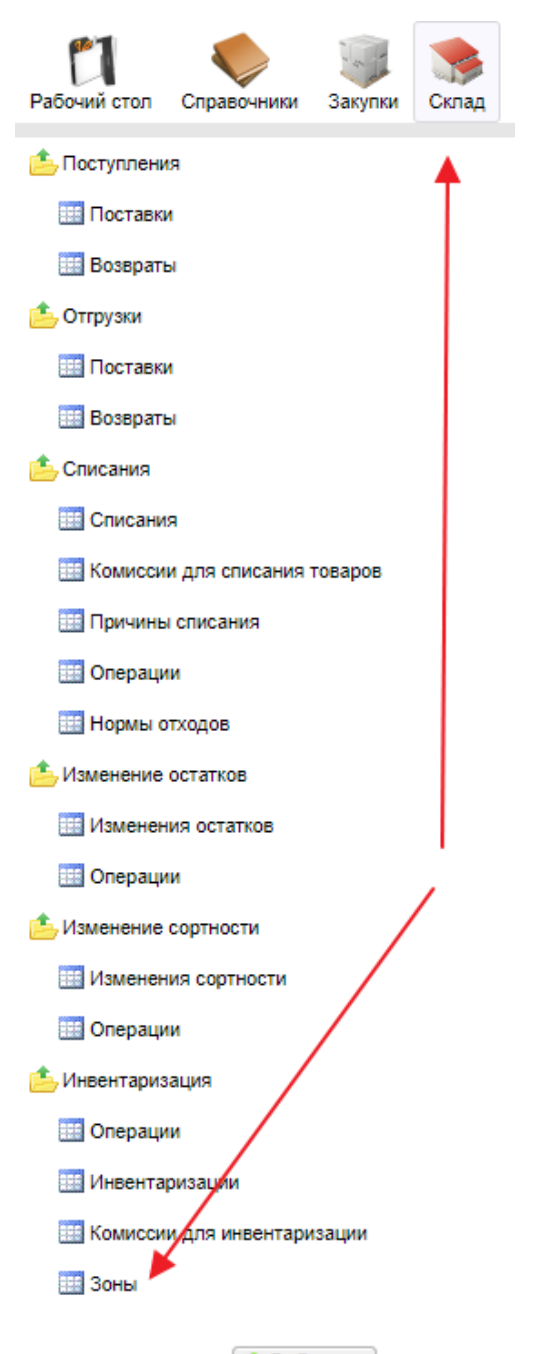

Жмем кнопку Добавить ( )

Вносим наименование и код (для использования при создании документа в ТСД)

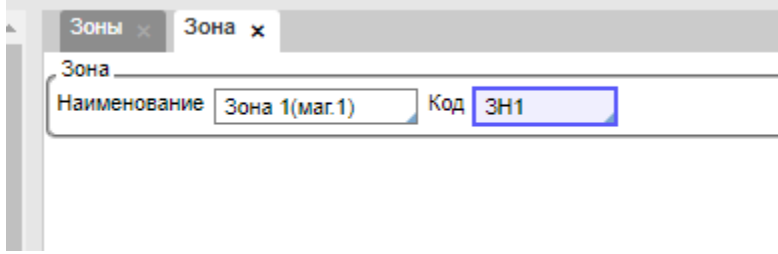

## Жмем кнопку ОК.

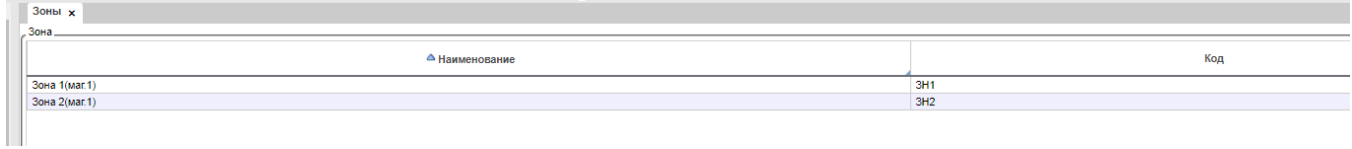